## How to Test the 9S12MX1

Use an Adapt9S12E128 already programmed with the DEMO and ICC12. Set BAUD = 9600 as shown.

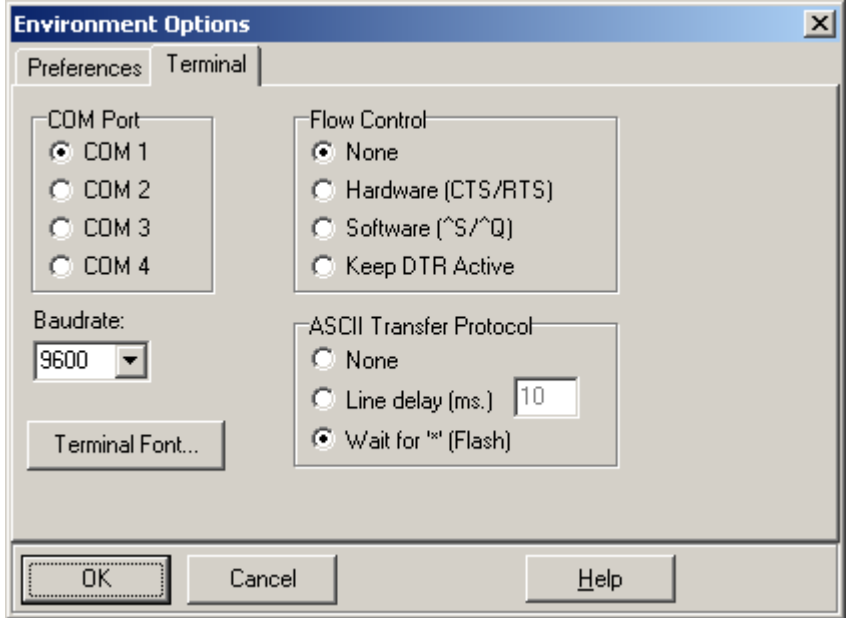

Set the jumpers on the 9S12MX1 Card valid for 256 and 1Mbyte memory arrangement.

- **1. JB1 1.2 RAM CS1\* check select**
- **2. JB2 1.2 RAM CS2 check select**
- **3. JB5 3.4 Latch decoding**
- **4. JB6 1.2 A15/XA15 address select, XA15 for PAGING**
- **5. JB7 1.2 A14/XA14 address select, XA14 for PAGING**

## **Set Write/Protect Switch to** *Write* **position.**

*Warning!* Make sure to Align H2 of Adapt9S12E128 and P2 of 9S12MX1 properly. Recheck the alignment several time to remove doubts.

## Run the Demo program

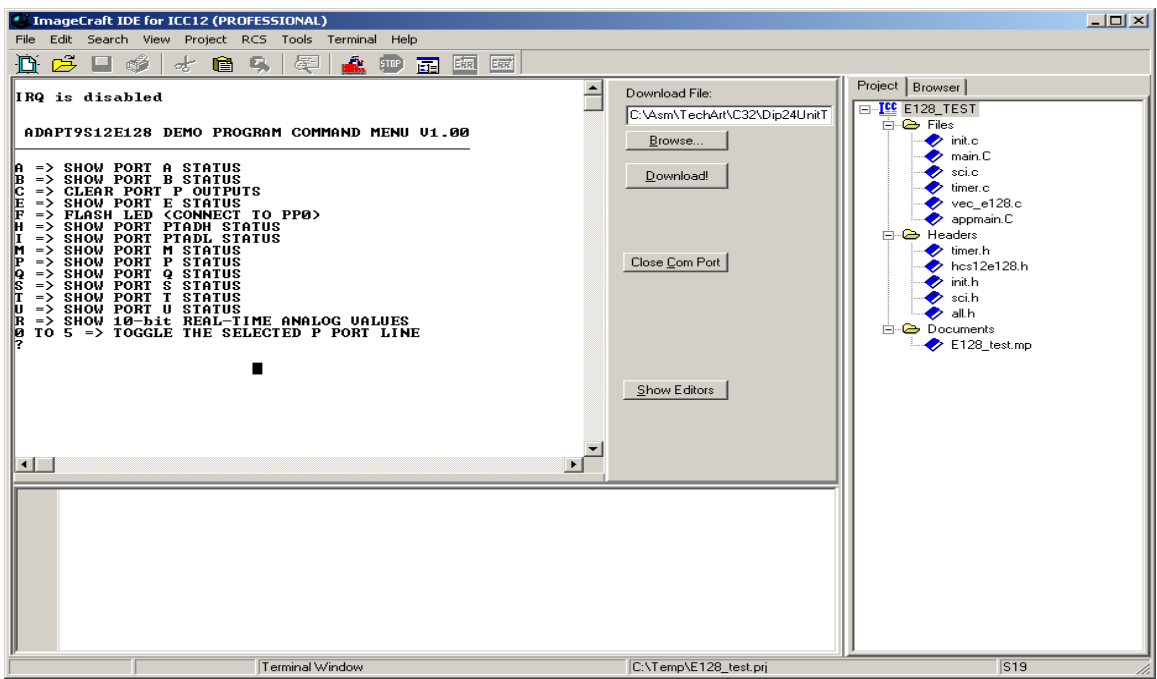

To initiate test press the letter *V*

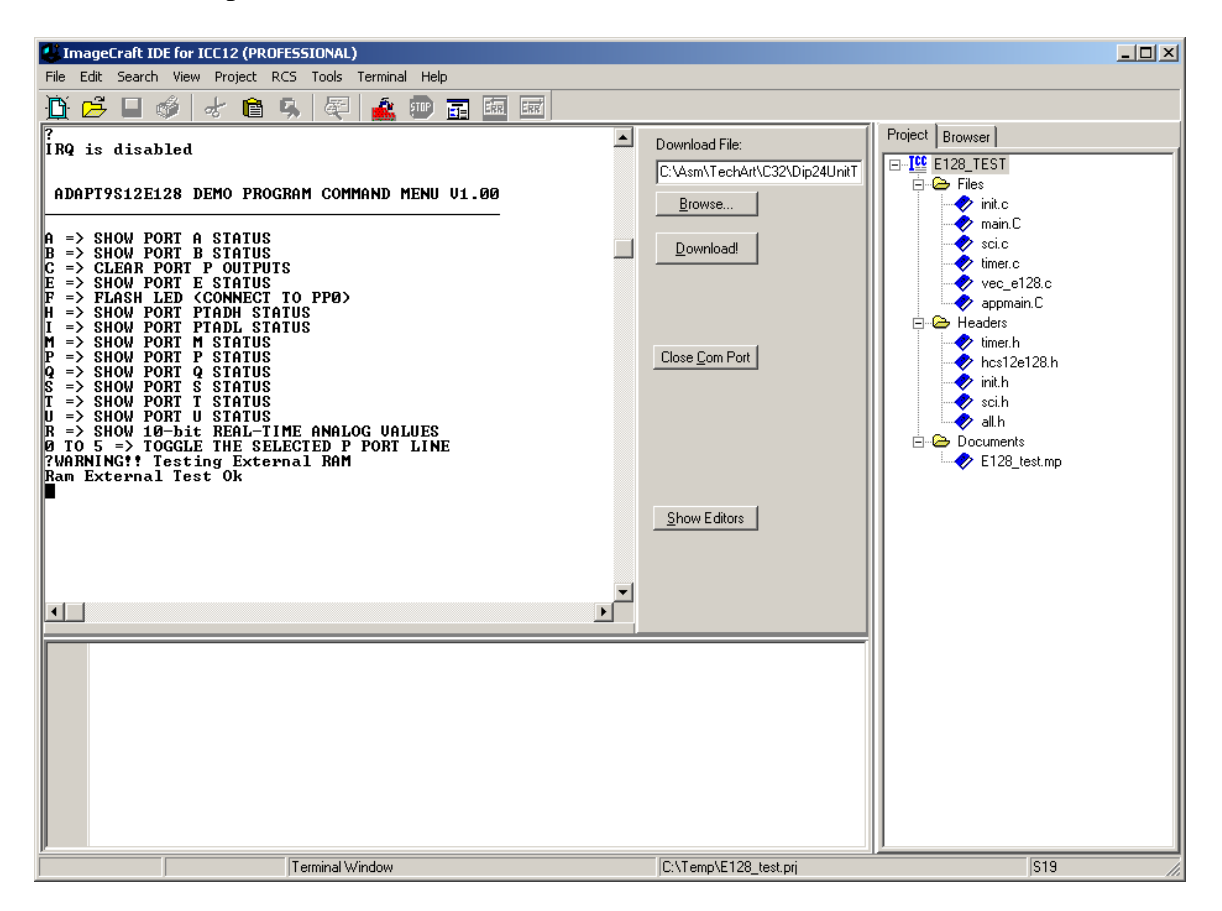

When and If there are errors.

- 1. Check Write protect switch do verify position
- 2. Jumper settings do check and compare jumper settings
- 3. Pins shorted do visual check
- 4. Adapt9S12E128 H2 and 9S12MX1 P2 headers do check alignment
- 5. Use a different Adapt9S12E128